# ADE Quick Reference Guides ADEConnect

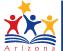

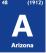

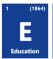

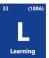

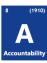

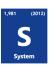

### **Password Reset for Direct Sign-On**

If you have forgotten your password, you can reset it yourself by following these instructions. These instructions pertain to ADEConnect users who log into the system *directly*.

(They do not apply to users logging in via a student information system. They also do not apply to Common Logon.)

### **Instructions for Resetting Password**

- Click on the Forgot Password? link on the direct sign-on screen.
- 2) Enter your email and 3) click the "I'm not a robot" checkbox.

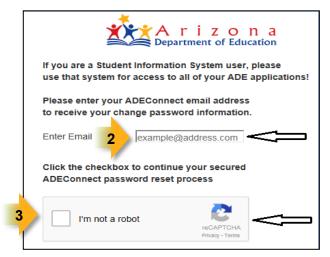

- 4) Follow the security instructions to prove you are not a robot, 5) then click the blue Verify button.
  - For example, click on all the flower pictures.
- 6) Click the Request Password button

Created: 7-Dec-15

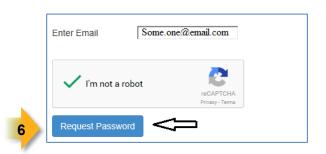

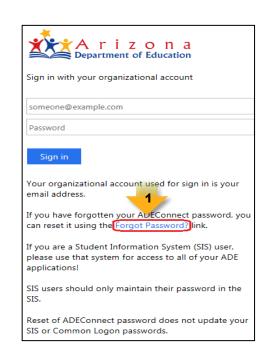

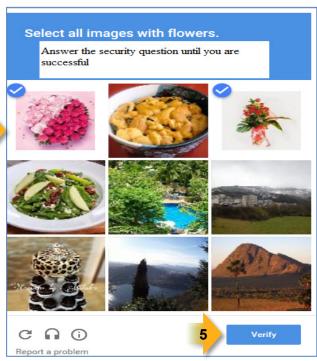

## ADE Quick Reference Guides ADEConnect

7) Check your email for an email from ADESupport@azed.gov with the subject line: "Your ADEConnect Password Reset Request" and click on the Password Reset link inside the message.

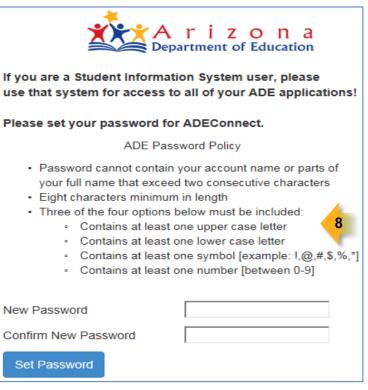

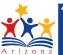

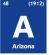

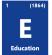

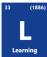

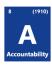

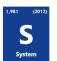

#### Your ADEConnect Password Reset Request

ADESupport@azed.gov

Per your request, below is the ADEConnect password reset link. You will be asked to enter a new, secured password of your choosing to access your ADEConnect applications. This request will expire in 2 days from the date of this email.

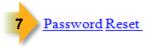

Thank You,

ADE Solutions Support Team

<u>adesupport@azed.gov</u>

Phone 866-577-9636 or 602-542-2222

Monday – Friday, 6:00 AM - 6:00PM

- 8) The link will open a new window in your internet browser, where you will enter a new password of your own choosing.
- Be sure to read the password policy and follow the instructions when choosing your new password

Arizona

9) Congratulate yourself for a job well done and 10) return to the ADEConnect sign-on screen and log in with your new password.

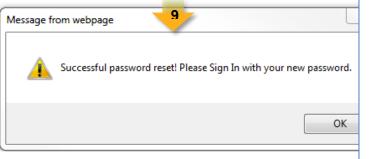

Password

Sign in with your organizational account

Password

Your organizational account used for sign in is your email address.

If you have forgotten your ADEConnect password, you can reset it using the Forgot Password? link.

If you are a Student Information System (SIS) user, please use that system for access to all of your ADE